### GTR TI-84

- 1. häufige Eingabe-Fehler Klammern vergessen,
- 
- 3.  $\overline{a}$ ✍  $X,T,\Theta,n$
- 4. Daten aus Listen grafisch darstellen
- 5. Funktionsgraphen

- 
- 7. Wertetabelle 2nd TABLE
- 8. Geraden-, Parabelgleichung, Regressionskurve (Näherungskurve)
- 

Komma statt Dezimalpunkt, Verwechslung von Vorzeichen- und Rechenzeichen-Minus

2. Ergebnis als Bruch 0.25 (z. B.) ENTER MATH | 1: Frac

✌ Eingabe der Variablen x bei Funktionen bzw. n bei Folgen.

x-Werte z. B. in L1, y-Werte in L2 eingeben, 2nd STAT PLOT, Einstellungen vornehmen. Mit GRAPH zeichnen. Nicht mehr benötigte PLOTs sollten ausgeschaltet werden.

$$
\boxed{Y = \boxed{\text{WINDOW}}} \qquad \qquad \boxed{\text{GRAPH}}
$$

- 1. Funktionsterm  $(Y=)$  eingeben,
- 2. Einstellungen vornehmen (Bereiche x- und y-Achse wählen), Schrittweite der Ticks mit Xscl und Yscl festlegen,
- 3. mit GRAPH zeichnen, nützlich: TRACE

Darstellung ändern: Cursor auf  $\forall$  von  $\forall$ 1=, ENTER Bei mehreren Funktionen kann eine Auswahl getroffen werden: Cursor auf = von  $\Y1 = (\text{oder } \Y2 =)$ , ENTER, unverzerrte Darstellung mit: ZOOM | 5: ZSquare.

6. Funktionenschar Mit STAT | EDIT Liste der Parameterwerte eingeben, z. B. in L1. Funktionsterm, der L1 (siehe Tastatur) enthält, eingeben  $(Y=)$ .

2nd TBLSET Anfangswert: TblStart, Schrittweite:  $\triangle$  Tbl

Mit STAT | EDIT x-Werte in L1 und y-Werte in L2 eingeben,  $STAT | CALC 4: LinReg(ax+b)$  oder z. B. 5: QuadReg aufrufen. Mit  $\text{LinReg}(ax+b)$  Y1 (z. B.) wird das Ergebnis in Y1 gespeichert. Falls die Werte nicht in L1 und L2 stehen, sind die Listen anzugeben, z. B. QuadReg L2, L3, Y1 . a, b, ... als Bruch: VARS 5: Statistics | EQ a ENTER Math 1: Frac

9. Lösen von Gleichungen MATH | 0: Solver aufrufen, eqn: 0=2x+6 Gleichung und  $x = ...$  (grobe) Näherung für die Nullstelle eingeben, ALPHA SOLVE in diesem Zusammenhang benötigte Tasten:  $\triangle$ ,  $\triangledown$ , möglich: eqn:  $0=Y1-Y2$  für Y1=Y2 left−rt = 0 (= diff) bedeutet, dass die Berechnung genau erfolgte. Ergebnis als Bruch: 2nd Quit X (Taste) MATH | 1: Frac

10. Ergebnis speichern

☞  $STO \rightarrow$   $ALPHA$  $\overline{a}$ ✍ ALPHA) A (z. B.) to store, speichern<br>
2nd RCL, to recall (ALPHA A genügt)

 $\overline{a}$ ✍

### GTR TI-84

11. Lineare Gleichungssysteme Mit 2nd MATRIX | EDIT werden die Matrix-Koeffizienten eingegeben.  $2 \times 3$  bedeutet: 2 Zeilen, 3 Spalten. In die letzte Spalte die rechte Seite des LGS eingeben. Editor mit 2nd Quit verlassen. Mit 2nd MATRIX | MATH | B: rref $([A])$  wird das LGS gelöst.<br>2nd MATRIX | NAMES 1: liefert z.B. [A], MATH | 1: Frac versucht 2nd MATRIX | NAMES 1: liefert z.B.  $[A],$ Brüche zu erzeugen. rref reduced row (Zeile) echelon form (Treppenform) 12.  $n!$ ,  $\binom{n}{k}$ k  $\setminus$ Eingabe:  $n$  MATH | PRB !,  $n$  MATH | PRB nCr  $k$ (PRB probability) 13. Binomialverteilungen Unter 2nd DIST (Distribution) ist zu finden: binompdf(n, p, k)  $( = B(n, p, k), \text{pdf probability density function})$ binomcdf(n, p, k)  $( = P(X \le k), \text{ cdf cumulative density function})$ 14. Histogramm der Binomialverteilung "binompdf $(n, p, L1)$ .. ..  $\mathscr{L}$  $0$  | ... L1 L2 L3 ...................................................................................................................................................................................................................... . . 2nd STAT PLOT Plot auswählen, Type: Histogramm Xlist: L1 Freq: L2 ........................................................................... ..................................... ..................................... ..................................... . ..................................... . ..................................... . ..................................... . ..................................... . .................................... ......................................................................... 15. Bildschirm heller/dunkler stellen 2nd  $\triangle$ ,  $\triangledown$ 16. Standardeinstellung 2nd MEM 7 2 2 Daten und Programme bleiben erhalten. 17. zuletzt eingegebenen Term editieren 2nd ENTRY falls Eingaben geringfügig geändert werden sollen, 2nd ENTRY kann wiederholt werden, um frühere Eingaben zu editieren. 18. letztes Ergebnis aufrufen 2nd ANS sinnvoll, falls mit dem Ergebnis weitergerechnet werden soll. 19. Anzahl Nachkommastellen festlegen MODE | Float 20. Liste mit seq (sequence) füllen  $\mathbb{Z}^{\mathbb{Z}^{\mathbb$ " $seq(N, N, 0, 3, 0.25)$ ...  $\begin{array}{|c|c|c|c|} \hline \text{L1} & \text{L2} & \text{L3} \end{array}$ . . Den Cursor z. B. auf den Listenkopf L2 bringen, ENTER, der Cursor

blinkt dann in der Editierzeile. Weiter mit: 2nd LIST | OPS | 5: seq( Notation: seq (Folgenterm, Variable, Anfangs-, Endwert, Schrittweite)

c Roolfs

# GTR TI-84

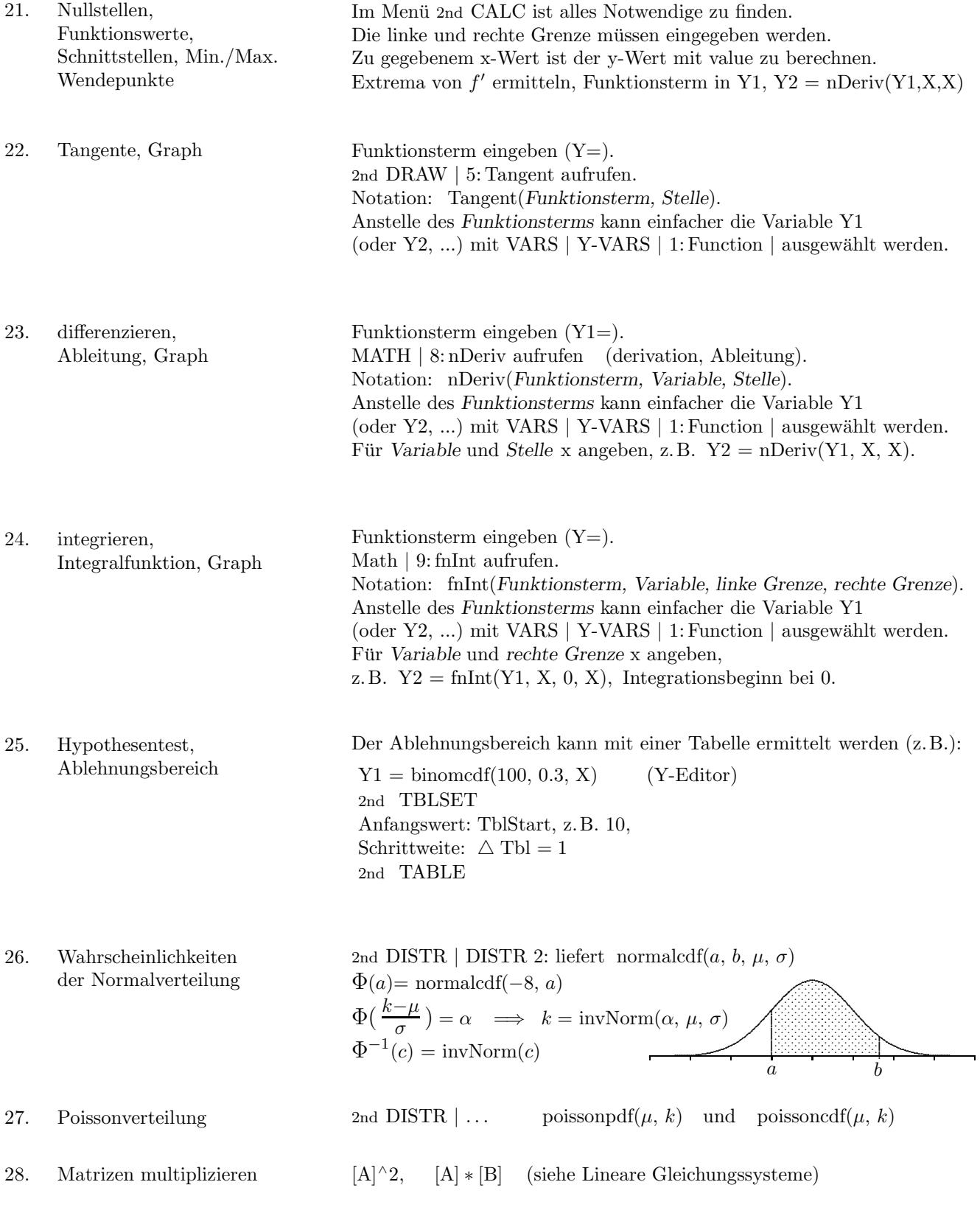

# Folgen

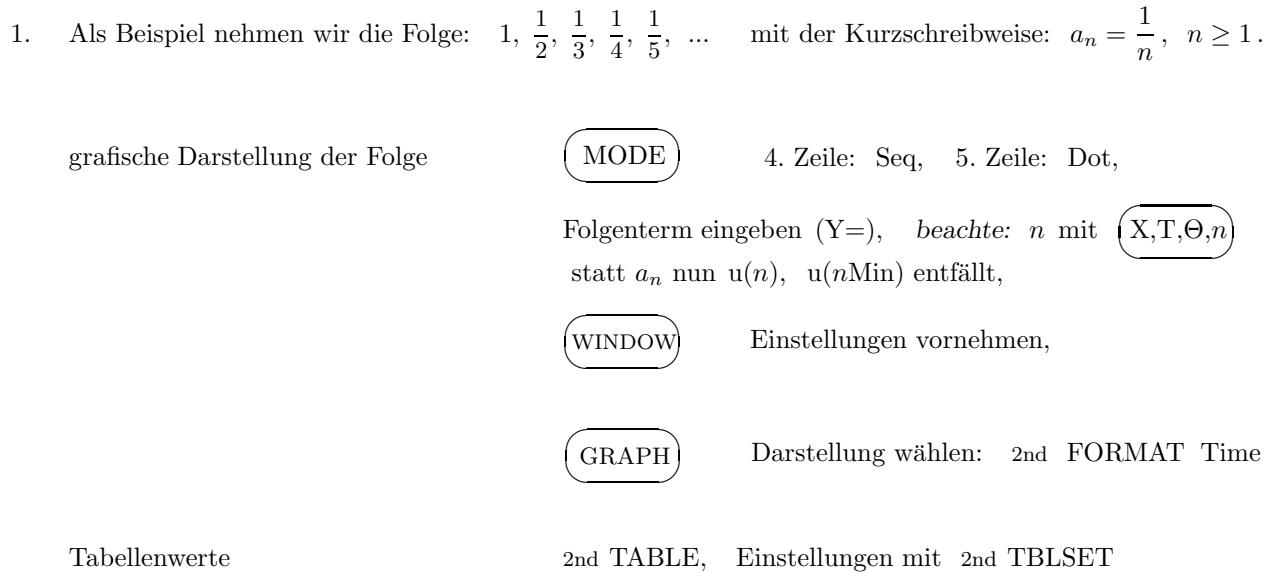

 $2.$ Rekursive Folgen

> Von einem Medikament ist bekannt, dass innerhalb von 24 Stunden 40% vom Körper abgebaut werden. Ein Patient nimmt täglich 5 mg dieses Medikamentes mit einer Tablette ein. Wieviel Milligramm des Medikamentes befinden sich jeweils unmittelbar nach der Einnahme der Tablette im Körper des Patienten? Stelle die Menge auch graphisch dar und gib eine langfristige Prognose.

Iterationsgleichung eingeben

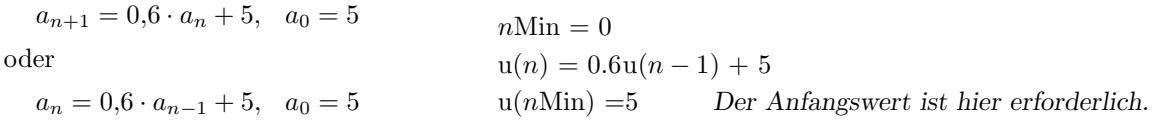

Spinnweb-Diagramm

d.h.  $a_n$  in Abhängigkeit von  $a_{n-1}$  darstellen, 2nd FORMAT Web

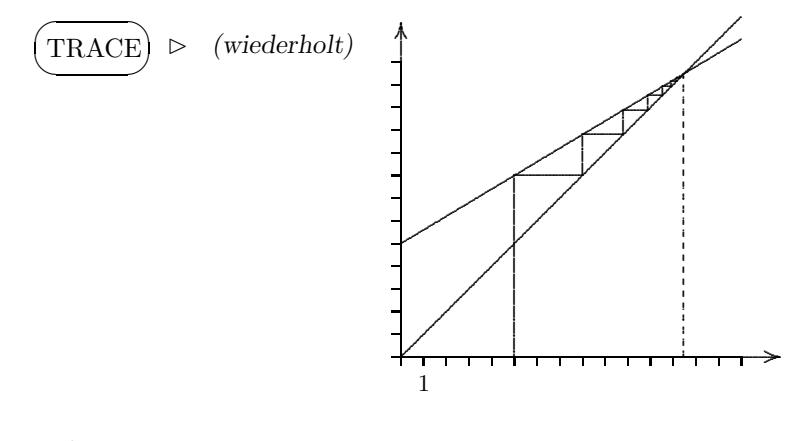

## Programmierung Anfänge

Ein Programm ist eine Folge von Anweisungen.

Es kann unter einem selbstgew¨ahlten Namen gespeichert und mit diesem aufgerufen und ausgeführt werden, d. h. der Rechner führt die Anweisungen der Reihe nach aus.

Nehmen wir als Beispiel die Berechnung des Volumens und der Oberfläche eines Quaders mit den Kantenlängen  $a, b$  und  $c.$ 

Mit  $\overline{a}$ ✍ PRGM WEW 1: Create New

wird zuerst nach dem Namen des Programms gefragt, nennen wir es QUADER.

#### PROGRAM

#### Name=QUADER

Geben wir dann die folgenden Programmzeilen ein.

Beachte: Unter PRGM I/O finden wir 2: Prompt für die Eingabe und 3: Disp für die Ausgabe,  $I/O$  steht für Input/Output, mit ENTER gelangen wir zur nächsten Zeile.

: Prompt A, B, C : ABC  $\rightarrow$  V :  $2(AB+AC+BC) \rightarrow O$ : Disp "V", V : Disp "O", O

 $\rightarrow$  erhält man mit

 $\overline{a}$ ✍

 $STO \triangleright$  to store, speichern

Texte werden mit Anführungszeichen gekennzeichnet. Als Variablennamen stehen nur die Großbuchstaben zur Verfügung. Das Multiplikationszeichen ∗ ist nicht erforderlich.

Die Programm-Eingabe wird mit 2nd QUIT beendet, Änderungen können mit PRGM | EDIT erfolgen. Das Programm kann mit PRGM ... ENTER aufgerufen werden.

Bei der Programm-Eingabe ist unter PRGM | CTR (Control) die häufig verwendete If-Then-Anweisung zu finden.

: If  $X < 0$ : Then : ... : ... : END

Die Anweisungen zwischen Then und END werden nur dann ausgeführt, falls die Bedingung erfüllt ist.  $= , \neq, >, \geq, <, \leq$  sind unter 2nd TEST zu finden.